<span id="page-0-0"></span>To enable aggressive or normal mode in UDLD and to set the configurable message timer time, use the **udld** command. See the "Usage Guidelines" section for using the **no** form of this command.

**udld** {**enable | aggressive**}

**no udld** {**enable | aggressive**}

**udld message time** *message-timer-time*

**no udld message time**

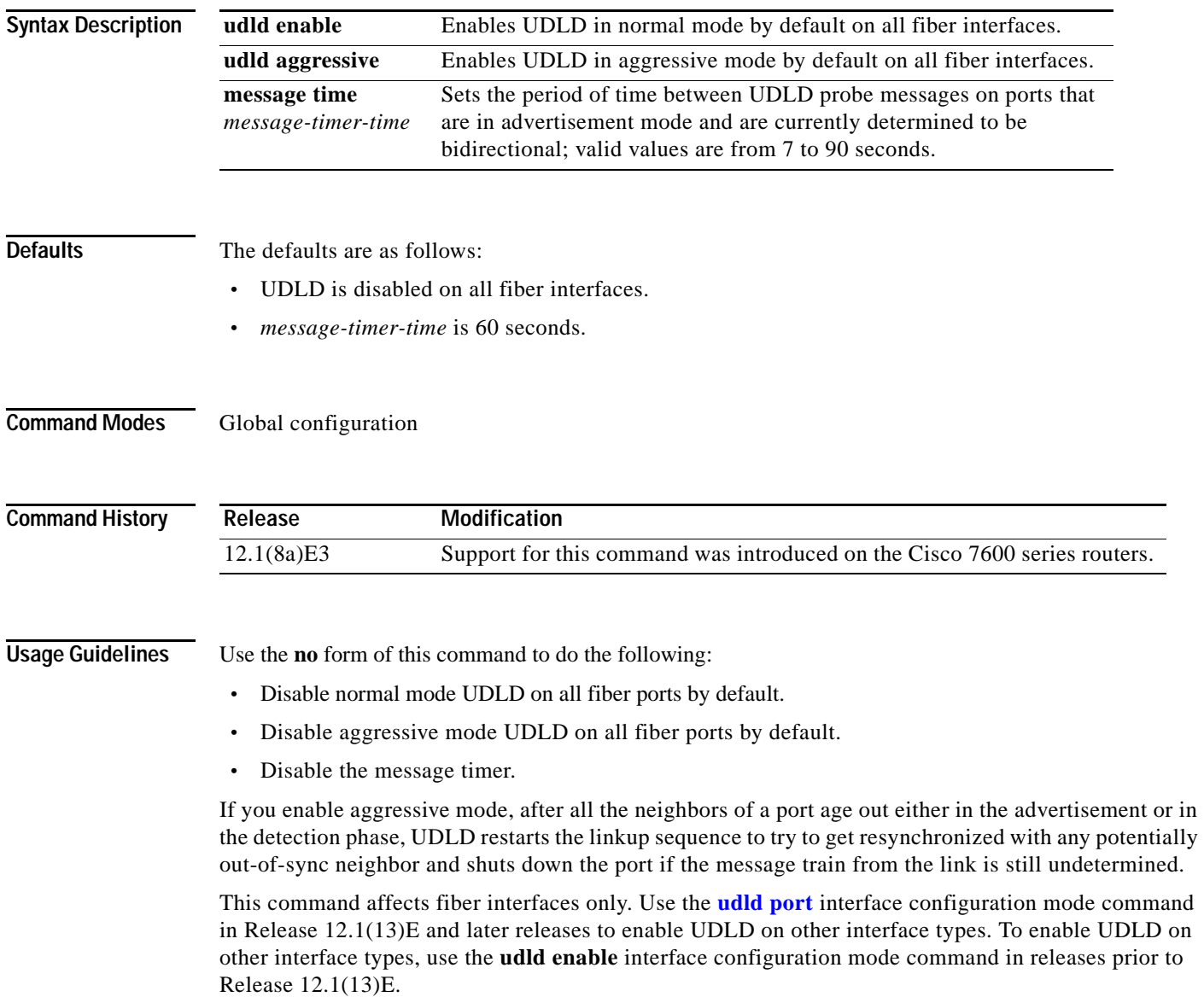

**Examples** This example shows how to enable UDLD on all fiber interfaces:

Router(config)# **udld enable** Router(config)#

**Related Commands show udld [udld port](#page-2-0)**

## <span id="page-2-0"></span>**udld port**

To enable UDLD on the interface or enable UDLD in aggressive mode on the interface, use the **udld port** command. Use the **no** form of this command to return to the default settings.

**udld port** [**aggressive**]

**no udld port** [**aggressive**]

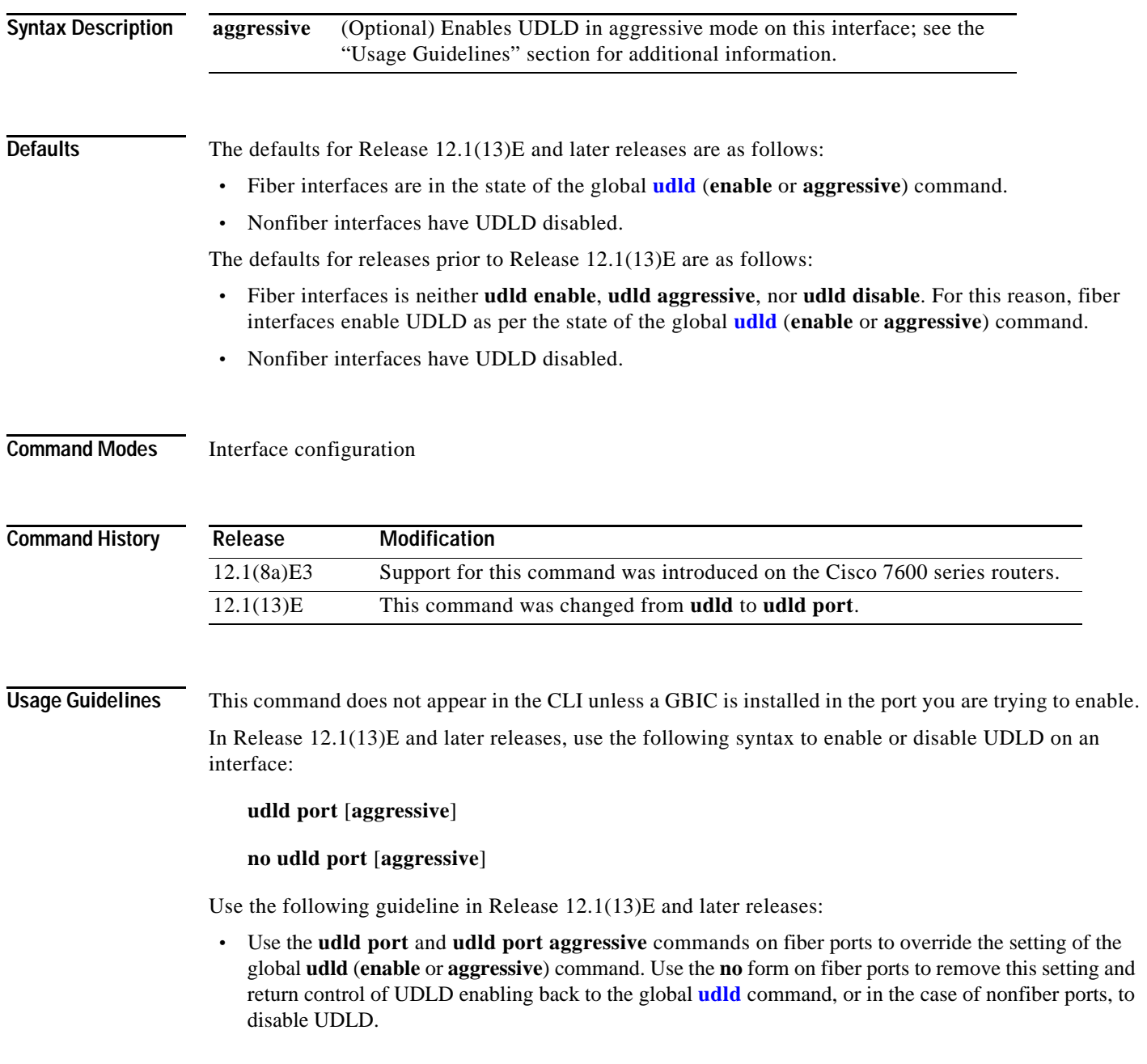

In releases prior to Release 12.1(13)E, use the following syntax:

**udld** {**enable** | **aggressive** | **disable**}

**no udld** {**enable** | **aggressive** | **disable**}

Use the following guidelines in releases prior to Release 12.1(13)E:

- **•** Use the **no udld enable** command on fiber ports to return control of UDLD to the global **[udld](#page-0-0) enable** command, or in the case of nonfiber ports, to disable UDLD.
- **•** Use the **udld aggressive** command on fiber ports to override the setting of the global **[udld](#page-0-0)** (**enable** or **aggressive**) command. Use the **no** form on fiber ports to remove this setting and return control of the UDLD enabling back to the global **[udld](#page-0-0)** command, or in the case of nonfiber ports, to disable UDLD.
- **•** The **disable** keyword is supported on fiber ports with a GBIC installed only. Use the **no** form of this command to remove this setting and return control of UDLD to the global **[udld](#page-0-0)** command.

If you enable aggressive mode, after all the neighbors of a port age out either in the advertisement or in the detection phase, UDLD restarts the linkup sequence to try to get resynchronized with any potentially out-of-sync neighbor and shuts down the port if the message train from the link is still undetermined.

If the port changes from fiber to nonfiber or vice versa, all configurations are maintained because of a change of module or a GBIC change detected by the platform software.

**Examples** This example shows how to cause any port interface to enable UDLD regardless of the current global **[udld](#page-0-0)** setting:

**•** In Release 12.1(13)E and later releases:

Router(config-if)# **udld port** Router(config-if)#

**•** In releases prior to Release 12.1(13)E:

Router(config-if)# **udld enable** Router(config-if)#

This example shows how to cause any port interface to enable UDLD in aggressive mode regardless of the current global **[udld](#page-0-0)** (**enable** or **aggressive**) setting:

• In Release 12.1(13)E and later releases:

Router(config-if)# **udld port aggressive** Router(config-if)#

**•** In releases prior to Release 12.1(13)E:

```
Router(config-if)# udld aggressive
Router(config-if)#
```
This example shows how to cause a fiber port interface to disable UDLD regardless of the current global **[udld](#page-0-0)** setting:

- **•** In Release 12.1(13)E and later releases: Router (config-if)# **no udld port** Router (config-if)#
- **•** In releases prior to Release 12.1(13)E:

```
Router (config-if)# udld disable
Router (config-if)#
```
**Related Commands show udld [udld](#page-0-0)**

# **udld reset**

To reset all the ports that are shut down by UDLD and permit traffic to begin passing through them again (although other features, such as spanning tree, PAGP, and DTP, will behave normally if enabled), use the **udld reset** command.

**udld reset**

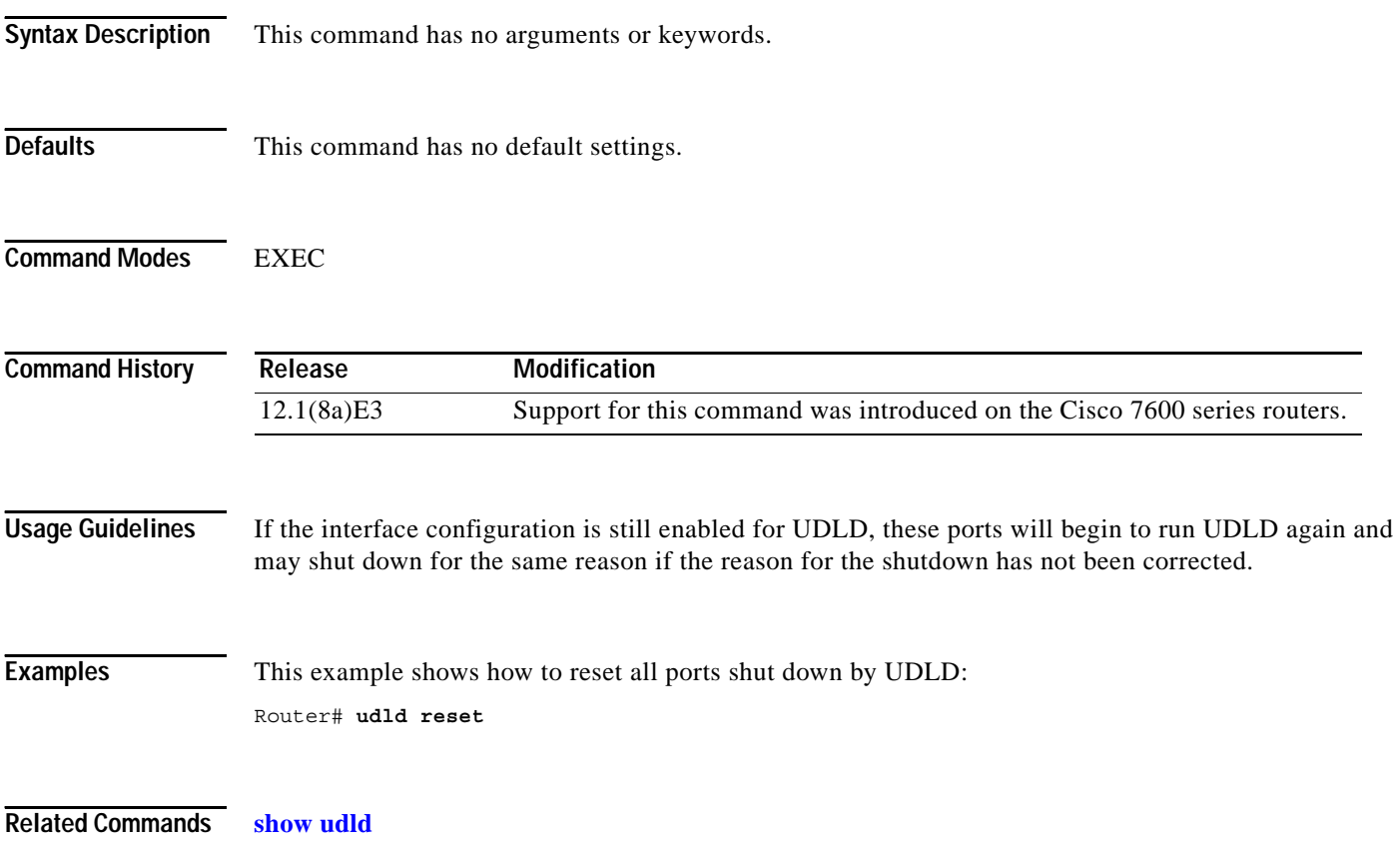

**The Contract of the Contract of the Contract of the Contract of the Contract of the Contract of the Contract of the Contract of the Contract of the Contract of the Contract of the Contract of the Contract of the Contract** 

### **undelete**

To recover a file that is marked "deleted" on a Flash file system, use the **undelete** command.

**undelete** *index* [*filesystem***:**]

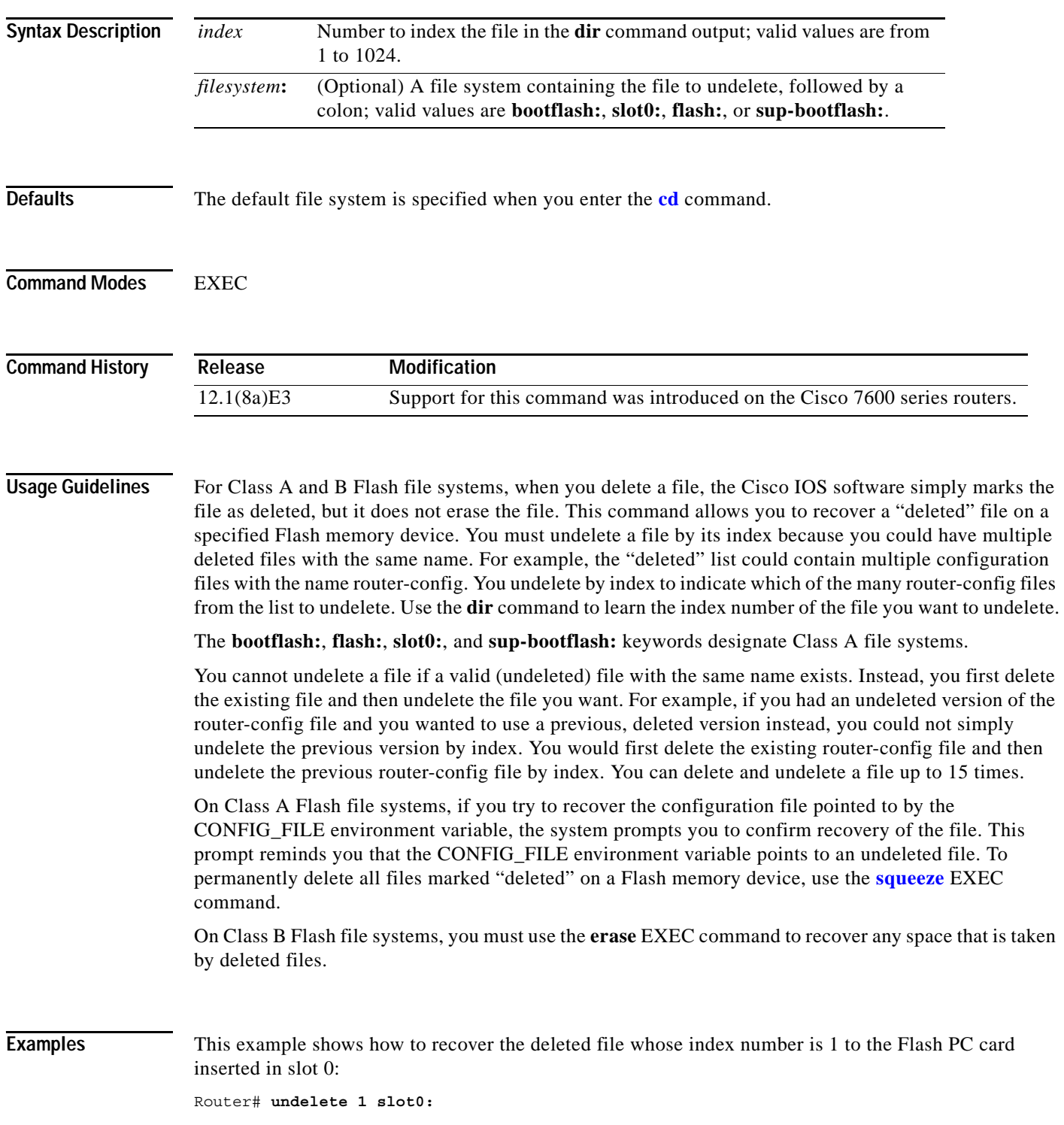

 $\mathcal{L}_{\rm{max}}$ 

**The Co** 

Router#

**Related Commands delete** (refer to the *Cisco IOS Release 12.1 Command Reference*) **dir** (refer to the *Cisco IOS Release 12.1 Command Reference*) **squeeze**

a ka

### **upgrade rom-monitor**

To set the execution preference on a ROMMON, use the **upgrade rom-monitor** command.

**upgrade rom-monitor** {**slot** *num*} {**sp** | **rp**} {**file** *filename*}

**upgrade rom-monitor** {**slot** *num*} {**sp | rp**} {{**invalidate** | **preference**} {**region1** | **region2**}}

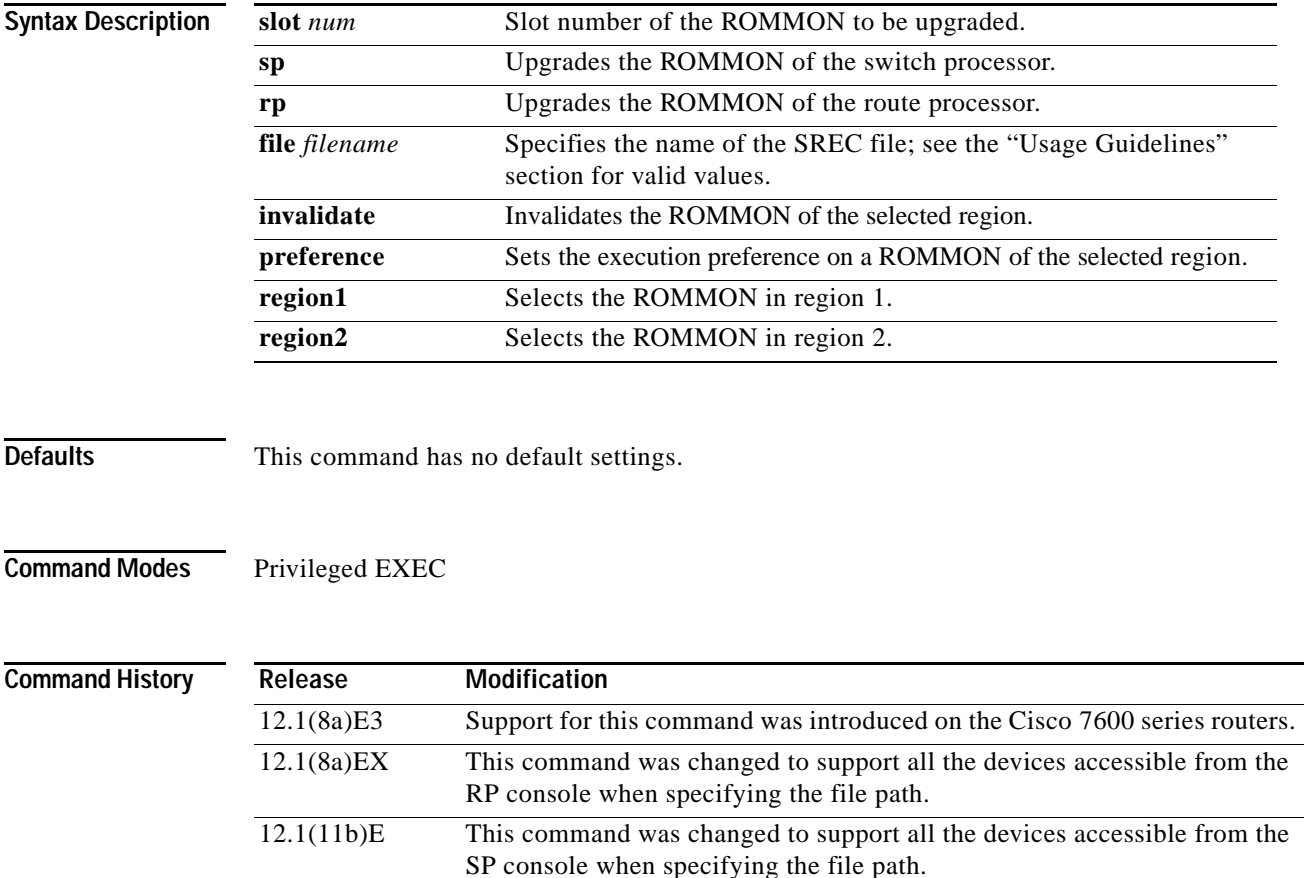

#### **Usage Guidelines**

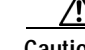

**Caution** If you enter the **upgrade rom-monitor** command with no parameters, service may be interrupted.

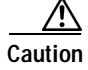

**Caution** If you enter the **upgrade rom-monitor** command from a Telnet session instead of a console connection, service may be interrupted.

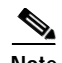

**Note** Releases 12.1(8a)EX and earlier do not support the field-upgradable ROMMON feature on a Supervisor Engine 2. If you revert to a release prior to  $12.1(8a)$  EX on a Supervisor Engine 2, the previously upgraded ROMMON will be invalidated and returned to run the ROMMON stored on the PROM. If you wish to use releases prior to 12.1(8a)EX on a Supervisor Engine 2, but upgrade your ROMMON, you must physically replace a ROMMON PROM with a ROMMON PROM programmed with the new ROMMON image. Contact Cisco TAC for additional information.

The **slot** *num* is required for this command to function properly.

The **sp** keyword is required only if a supervisor engine is installed in the specified slot.

Valid values for **file** *filename* include the following:

- **• bootflash:**
- **• disk0:**
- **• flash:**
- **• ftp:**
- **• rtp:**
- **• slot0:**
- **• sup-bootflash:**
- **• sup-slot0:**
- **• tftp:**

**Examples** This example shows how to upgrade the new ROMMON image to the Flash device on a Supervisor Engine 2:

```
Router# upgrade rom-monitor slot 1 sp file tftp://dirt/tftpboot-users/A2_71059.srec
ROMMON image upgrade in progress
    Erasing flash
    Programming flash
    Verifying new image
    ROMMON image upgrade complete
    The card must be reset for this to take effect
Router#
```
**Related Commands show rom-monitor**

**The Contract of the Contract of the Contract of the Contract of the Contract of the Contract of the Contract of the Contract of the Contract of the Contract of the Contract of the Contract of the Contract of the Contract** 

#### **username**

To establish a username-based authentication system, use the **username** command.

**username** *name* **secret** {**0** | **5**} *password*

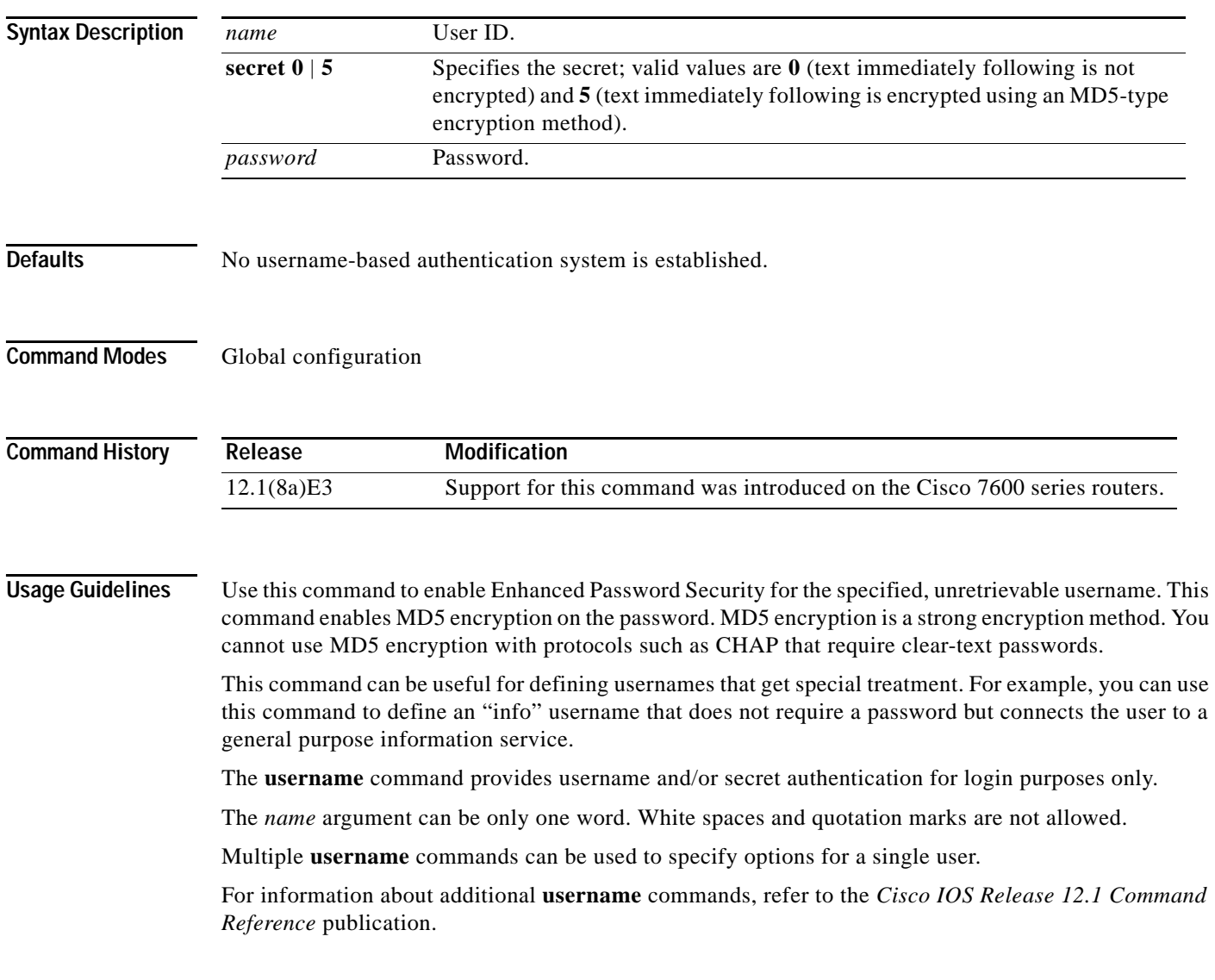

**Examples** This example shows how to specify an MD5 encryption on a password (warrior) for a username (xena); Router(config)# **username xena secret 5 warrior** Router(config)#

**Related Commands enable password** (refer to the *Cisco IOS Release 12.1 Command Reference*) **enable secret** (refer to the *Cisco IOS Release 12.1 Command Reference*)